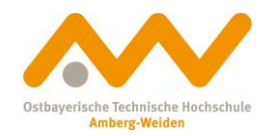

#### **How to: download e-books**

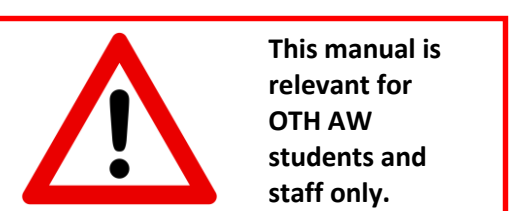

In case you would like to use our online library from home/remotely: Prepare by establishing a **VPN connection with OTH**.

You want to access our e-books from outside the OTH Amberg-Weiden campus?

All you need is a virtual connection to the campus network.

To establish that virtual connection, **download and configurate the software [FortiClient](https://www.oth-aw.de/en/study-and-living/online-services/wi-fi-vpn-networking/#c38225)**. It is available for Windows, Apple and Linux.

More information, a step-by-step instruction as well as all relevant links for download can be found on our **Computer Centre's website**:

<https://www.oth-aw.de/en/study-and-living/online-services/wi-fi-vpn-networking/#c38225>

Good, you're connected (or directly at OTH campus). What's next?

The first thing to do is to find out if we have an e-book on the topic or title you need in our collection. To do this, **simply search our OPAC for your topic or title and/or author**. The hit list might look like the following and already give you some important clues (next page):

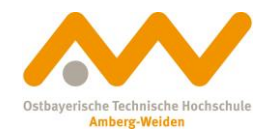

# When looking up titles, you'll recognize e-books like **this**:

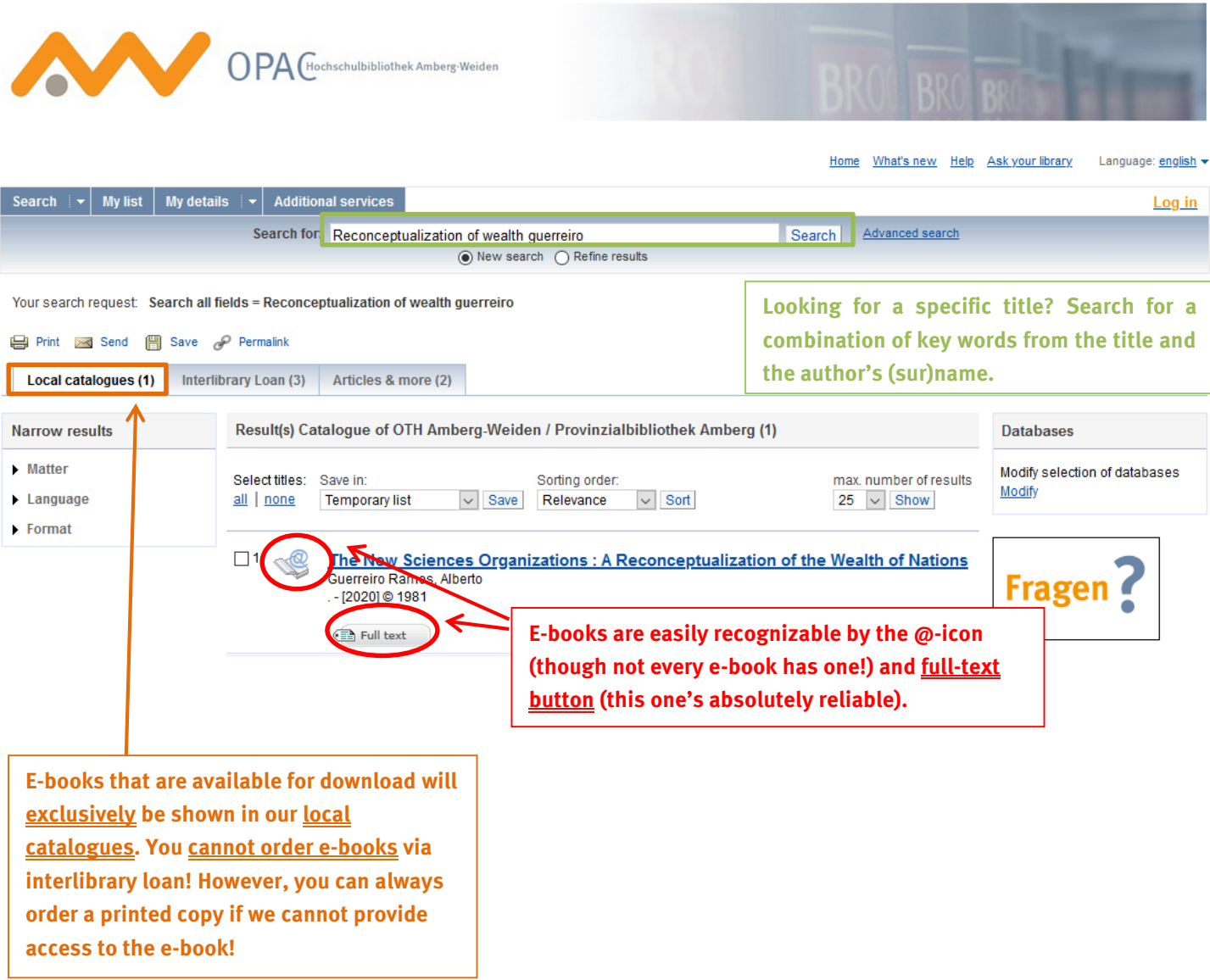

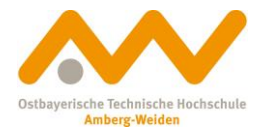

## **Looking for e-books specifically:**

What to do to only be shown e-books in your search results? There's **two options**: Either modify your settings **before (Option 1)** or **after (Option 2)** you send your search request.

## **Option 1:**

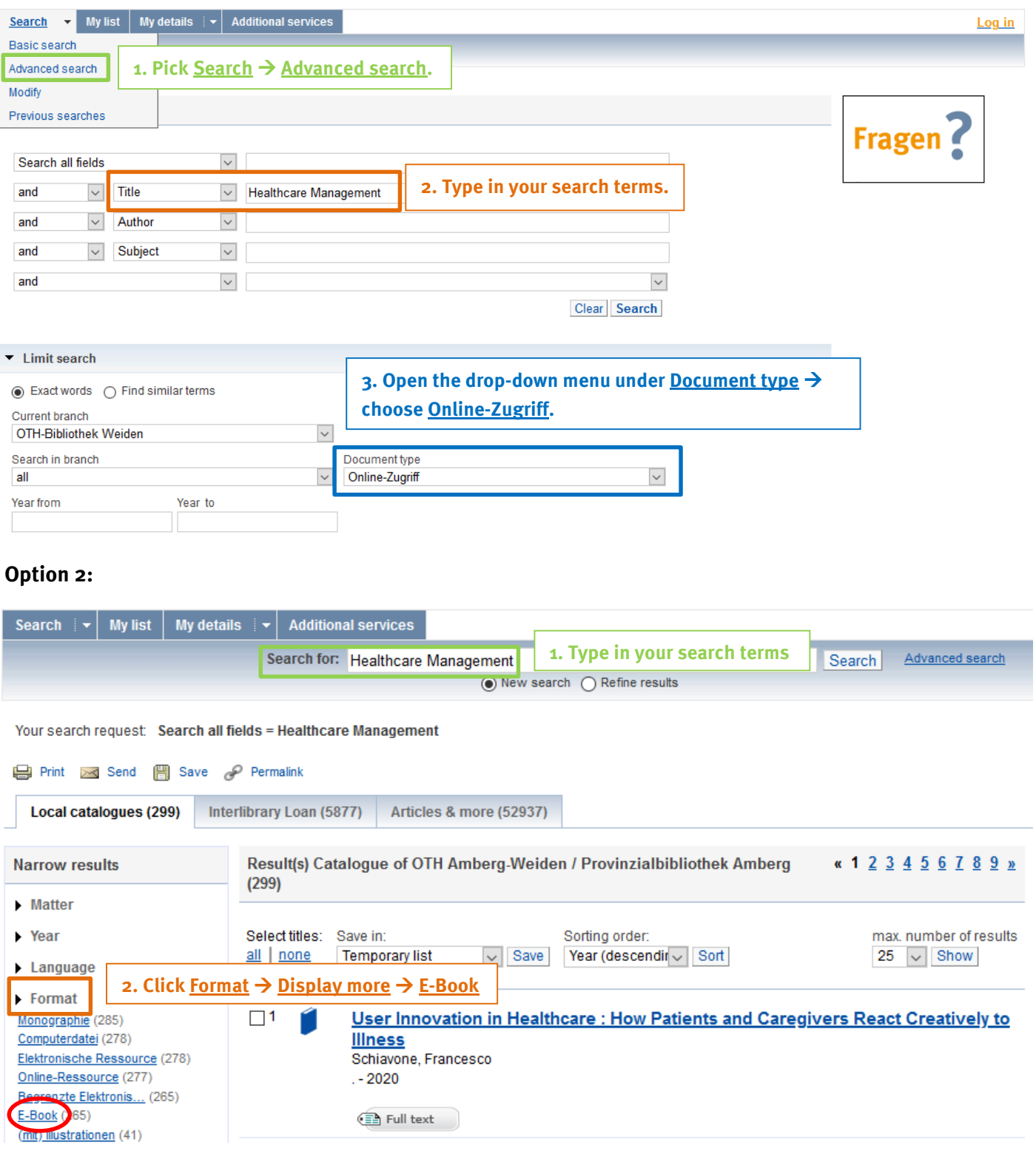

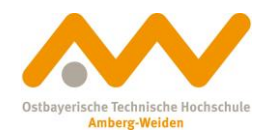

**E-books Library**

### **Almost there: Download**

So you've found the e-book you're looking for in our local catalogues and are connected to the campus network via VPN? Perfect, now you're as good as done.

Klick the **Full text** button  $\bullet$  Full text that shows up beneath the respective title.

You should be transferred to the publisher's website. Some publishers (like Springer) allow you to download the complete book while others (utb, for example) offer the download of single chapters.

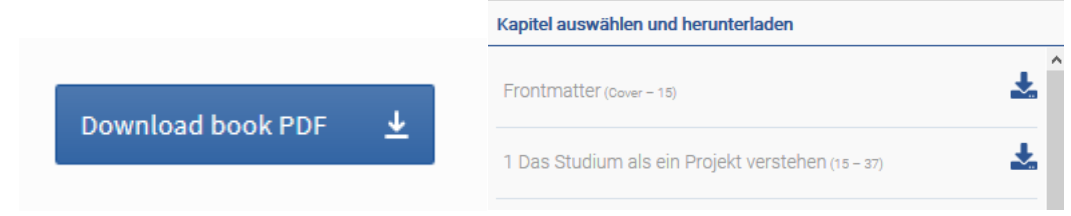

You can also easily read the texts online without downloading them.

There's no loan period for e-books. Once saved, you can keep the PDF files for non-commercial use.

**Good luck with your research! If there are any questions, we're glad to help:**

**Library Amberg[: bibam@oth-aw.de](mailto:bibam@oth-aw.de) or +49 (9621) 482-3215**

**Library Weiden: [bibwen@oth-aw.de](mailto:bibwen@oth-aw.de) or +49 (961) 382-1203**